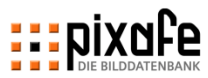

# **ENIXOPE**

*Datenbank-Audit zur Verbesserung der Datenqualität, Vereinfachung der Archivierung und Beschleunigung der Recherche*

**pixafe GbR – April 2023 – Version 10.100**

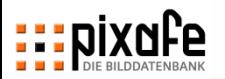

# **Im Datenbank-Audit werden kritische Kennzahlen des Datenbestandes ermittelt, um sie gezielt zu verbessern**

- Im Rahmen des pixafe Einführungsplans wird mit den Archivaren in einem [Nutzungskonzept f](https://www.pixafe.com/service/beratung/nutzungskonzept.html)estgelegt, nach welchen Regeln die Assets im Unternehmen archiviert werden sollen:
	- es wird die Grundstruktur der Kategorien erstellt,
	- definiert, wer Kategorien anlegen und ändern darf
	- und festgelegt, welche Beschriftungselemente bei jeder Archivierung angegeben werden sollten
- Individuell vereinbarte Archivierungs-Regeln helfen bei der gezielten Suche nach den besten Bildern (Assets) für jeden gewünschten den Einsatzzweck:
	- die Drill-Down Suche (Baumsuche) ermöglicht intuitiv die gezielte Recherche auch für neue Kollegen bzw. externe Zugreifer – denen das Datenmodell nicht bekannt ist
	- die optimale Voraussetzung für jede [Recherche i](https://www.pixafe.com/funktionen13/recherche.html)st eine möglichst konsistente Beschriftung aller Assets
- Im pixafe Audit werden alle Aspekte analysiert, um die Konsistenz des Datenbestandes zu optimieren.
- Die neue Komponente pixafe Audit unterstützt bei der automatischen Optimierung und manueller Nacharbeit

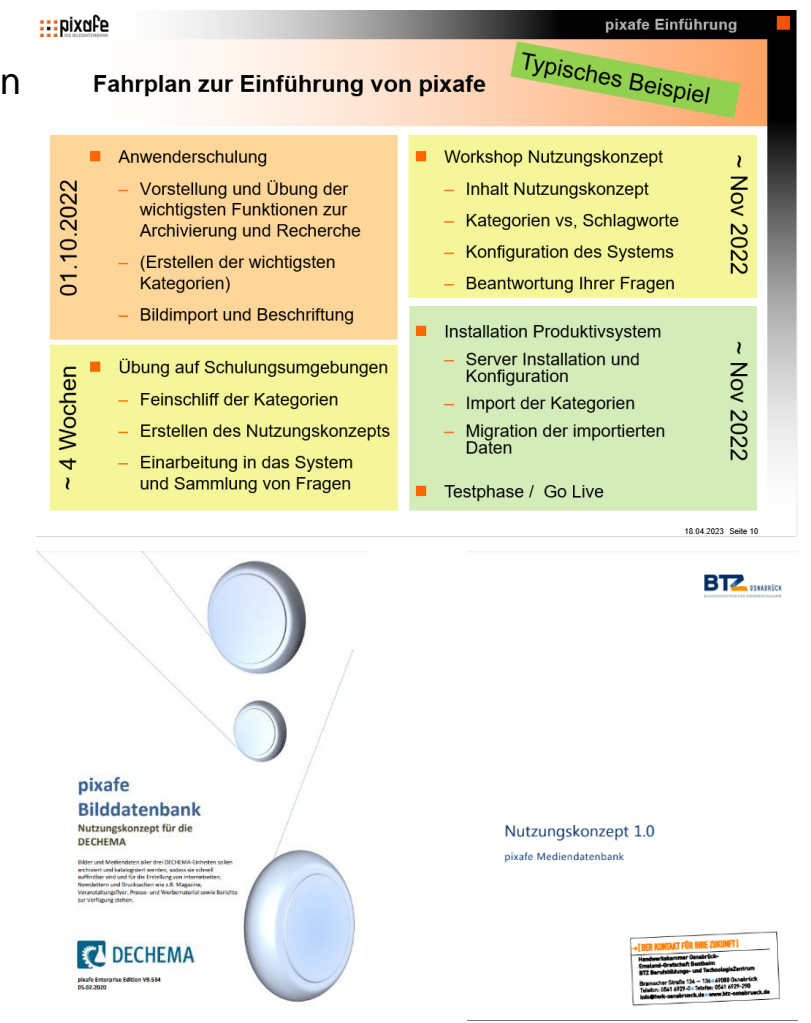

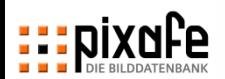

# **Kennzahlen für die Datenqualität – erkannt und optimiert durch pixafe Audit**

- Ein konsistent gepflegter Datenbestand führt immer zu den besten Suchergebnissen und reduziert zudem den Aufwand bei der Archivierung
- Beste Konsistenz wird erreicht, wenn Chef-Archivare regelmäßig die Kennzahlen des Datenbestandes prüfen und bei Bedarf optimieren, einige Beispiele:
	- neue Bilder, die noch nicht oder ungenügend beschriftet wurden, bzw. bei denen wichtige Angaben fehlen, wie zum Beispiel: Kategorien, Autor, Ort, abgebildete Personen, …
	- Verwendung von Kategorien mit zu geringer Selektivität
	- Logische Inkonsistenz durch schlechte Modellierung von Ober- und Unterbegriffen
	- Einsatz von im Unternehmen ungebräuchlichen Begriffe für neue Kategorien, Schlagworte, Orte, die Bild-Beschreibung
	- Mehrfach importierte Bilder (Duplikate), die unnötige Arbeit bei der Beschriftung verursachen und zu viel Speicherplatz benötigen
	- Sind für alle abgebildeten Personen auf öffentlich genutzten Bildern auch DSGVO Einverständniserklärungen verfügbar - und wann laufen diese aus?
	- Wurden versehentlich Bilder in geringer Qualität importiert, die zu Veröffentlichungen nicht verwendet werden können (Auflösung, Bildgröße, …)

– …

- Das Datenbank Audit zeigt alle Schwachstellen auf und korrigiert diese teilautomatisiert
- Es werden Zusatzkategorien angeboten, um gezielt auf die problematischen Bilder zuzugreifen

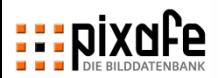

### **Übersicht der pixafe Komponenten in Version 10.1**

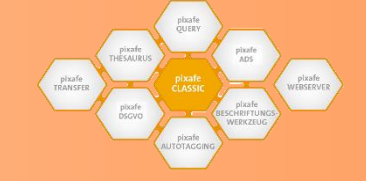

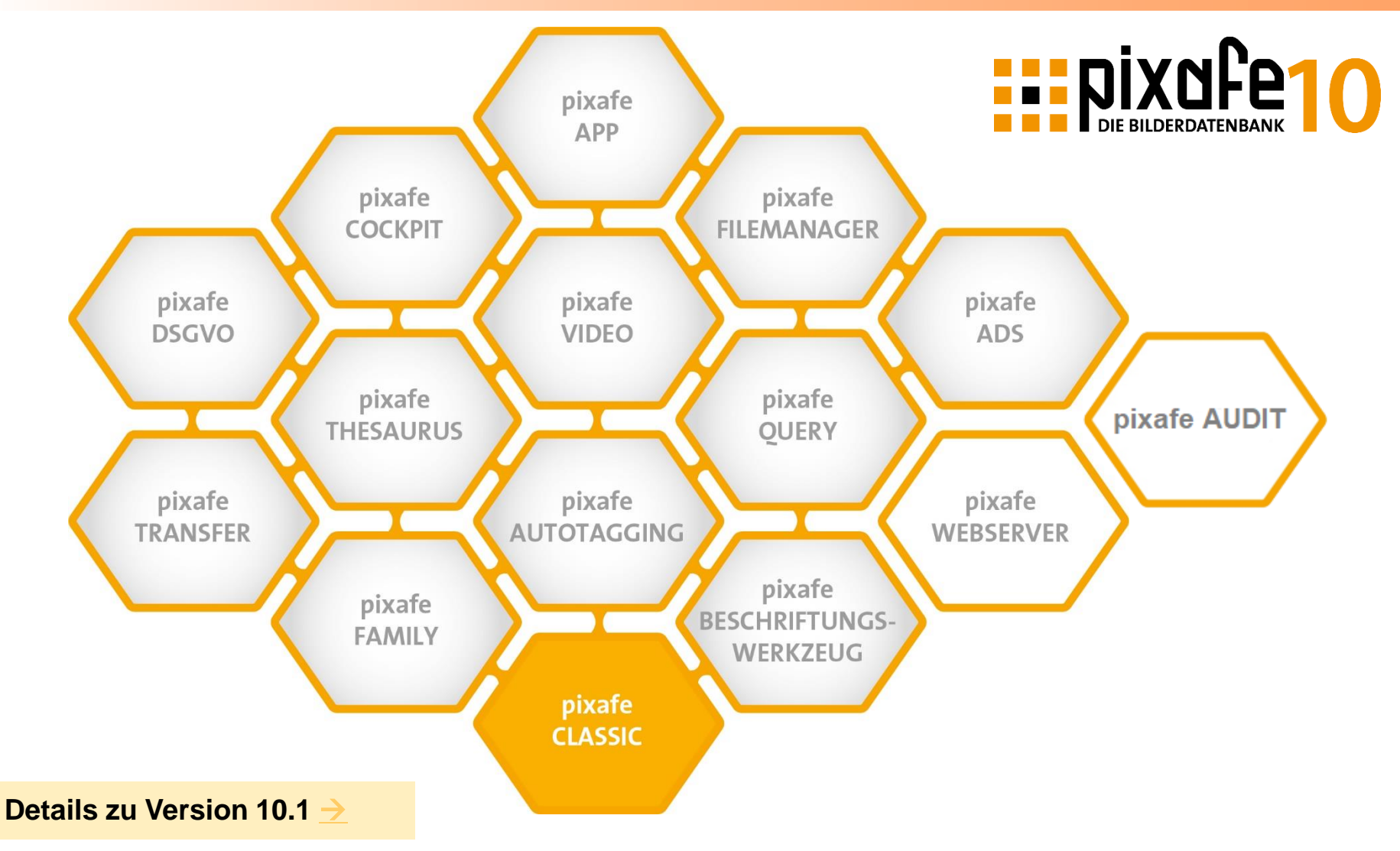

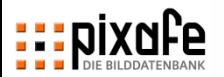

# **Kategorien ordnen als wichtigstes Beschriftungselement die Datenbank und helfen beim direkten Zugriff**

Eine wichtige Kennzahl zur Beurteilung einer Kategorie ist deren Selektivität

- sie gibt an, wie viele Bilder (Assets) zu einer Kategorie gefunden werden
- und legt so fest, wie der Datenbestand durch Kategorien aufgeteilt wird
- Beispiel: Bei 1000 Bildern und einer Selektivität von 5 Promille sollte mit jeder Kategorie mindestens 5 Bilder gefunden werden

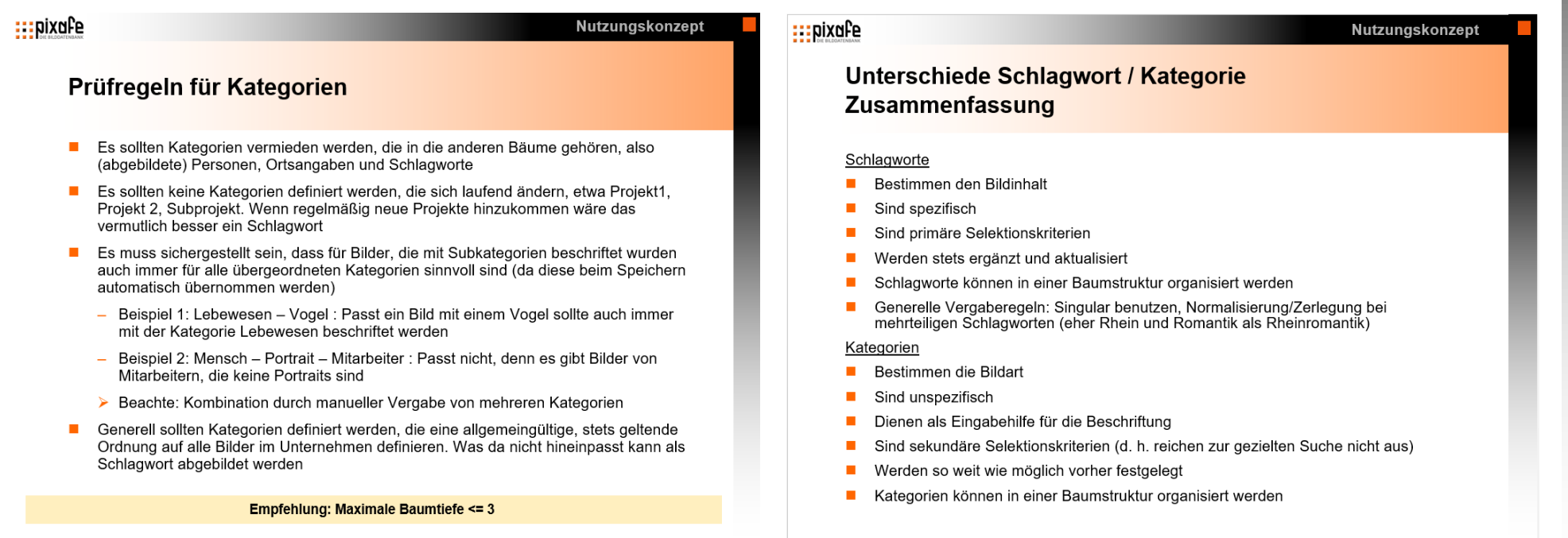

### 15.07.2023 Seite 6

### **Ablauf des automatisierten Datenbank Audits mit pixafe Audit - verfügbar ab pixafe Version 10.1**

- Die neue Komponente **Datenbank-Audit** steht als Extra im pixafe Cockpit zur Verfügung
- Ein Audit läuft in 5 Schritten ab:
	- 1. Festlegen der Parameter *was soll geprüft werden? Welche Vorgaben sind relevant?*
	- 2. Analyse des Datenbestandes *aufdecken des möglichen Optimierungspotenzials*
	- 3. Erzeugen von Erweiterungs-Kategorien *die bei der manuellen Nacharbeit und Recherche helfen*
	- 4. Automatische Optimierung des Datenbestandes und der Datenbankzugriffe
	- 5. Prüfen des Trends der Datenqualität diese Kennzahl wird grafisch dargestellt und zeigt den Fortschritt bzw. Rückschritte nach Import neuer Bilder, wenn diese noch nicht beschriftet wurden
- In manueller Nacharbeit werden mit Hilfe der Erweiterungs-Kategorien gezielt …
	- fehlende Daten nacherfasst
	- Bilder in ungenügender Qualität entfernt oder genehmigt
	- Asset Dubletten entfernt
	- Kategorien in Schlagworte umgewandelt
	- Überflüssige Begriffe entfernt oder genehmigt
	- DSGVO Einverständniserklärungen zugeordnet
	- Datenbankzugriffe optimiert

**Details zu pixafe Audit** 

**Details zu pixafe Cockpit** 

**DSGVO Produktbroschüre, Schulungsunterlagen** 

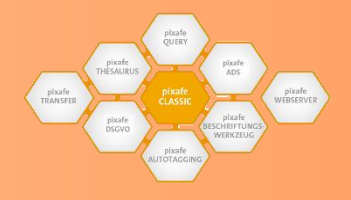

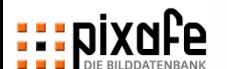

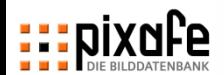

**Schritt 1 – Festlegen der Parameter gemäß Nutzungskonzept im Unternehmen**

- Festlegen der Audit-Paramater
	- Die Auswahl der gewünschten Analysen legt fest, welche Bereiche geprüft werden
	- Die gewählte Konfiguration wird für spätere Audits gesichert – kann aber jederzeit angepasst werden
	- Je mehr Prüfungen gewählt werden, umso höher ist das Optimierungspotenzial
	- Der Verlauf der Optimierungen in der Trendanalyse grafisch aufgezeigt
- Analyse des Datenmodells
	- Allgemein Daten
	- Personen
	- **Kategorien**
	- **Schlagworte**
	- Orte

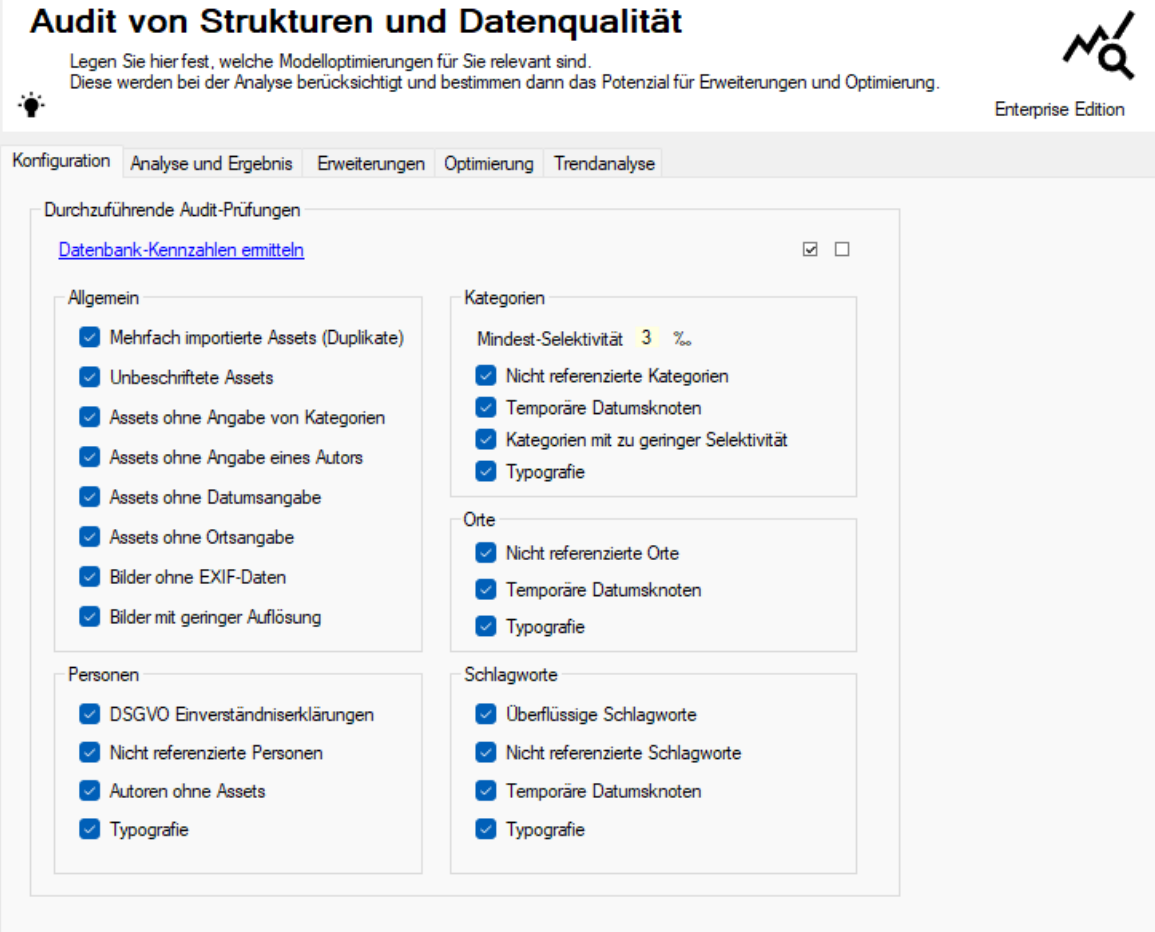

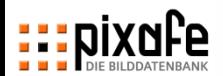

 $\overline{\Xi}$  $\Box$ 

**Schritt 2 – Analyse der Auditergebnisse**

**Gesamtbewertung** 

Anzeige einer Bewertungszahl für alle Daten im Modell – je kleiner diese Zahl umso besser

- Überblick zu Analyse-Ergebnissen in den Bereichen
	- Allgemeine Informationen
	- **Kategorien**
	- Personen
	- **Orte**
	- **Schlagworte**

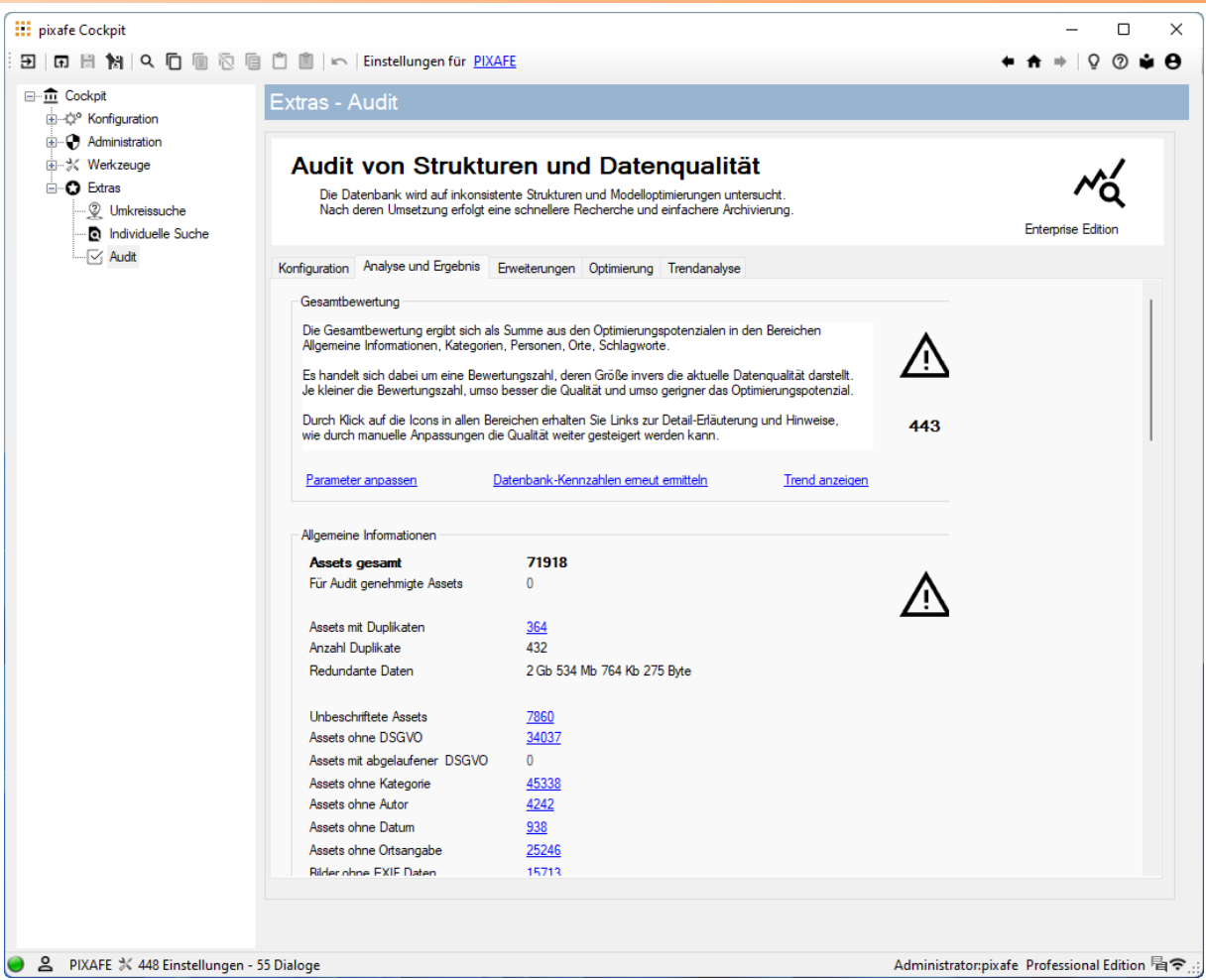

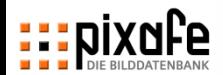

**Schritt 2 – Analyse der Auditergebnisse**

Bereich Allgemeine Informationen

Anzeige von mehrfach importierten Bildern und Videos, und Assets mit schlechter Beschriftung oder ungenügender Qualität.

- Es wird sofort angezeigt, wie viele Bilder mit der jeweiligen Schwachstelle gefunden wurden
- Durch Klick auf die Links werden die gefundenen Bilder angezeigt und können freigegeben werden – um sie beim Audit auszuschließen

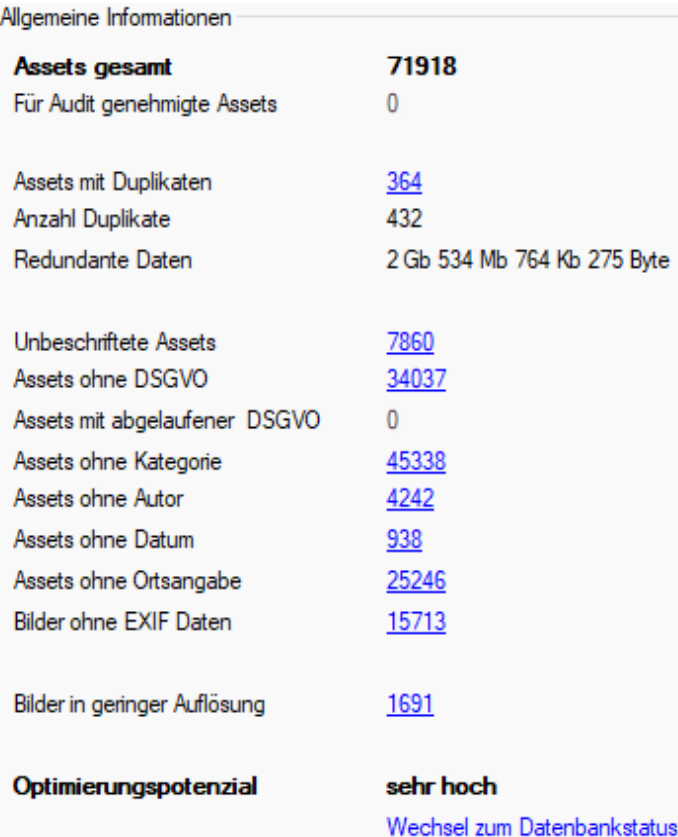

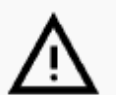

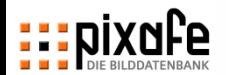

### **Schritt 2 – Analyse der Auditergebnisse**

- Bereich Kategorien
- Es werden die Kategorien aufgezeigt, die Nacharbeit erfordern:
	- Nicht zugeordnete Kategorien, die vermutlich gar nicht benötigt werden
	- Kategorien unter minimaler Selektivität, die besser als Schlagworte modelliert werden sollten
	- Temporäre Datumsknoten (aufgrund der Einstellung neue Begriffe gruppieren), die manuell angepasst und in den Kategorie-Baum eingearbeitet werden müssen
- Ein Klick auf die Links zeigt die identifizierten Kategorien an
- Über Verteilung wird angezeigt, mit wie vielen Assets die Kategorien verknüpft sind

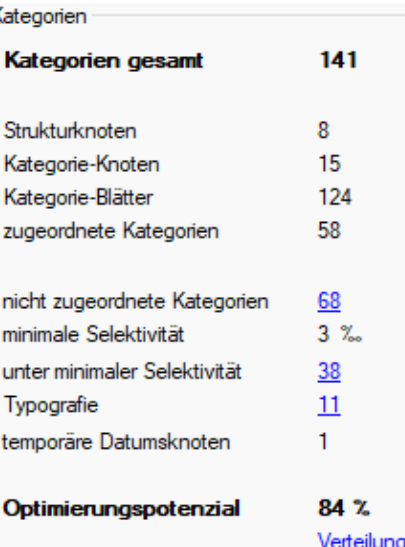

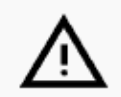

### Report

### Report der Kategorien und der Anzahl der zugeordneten Bildern

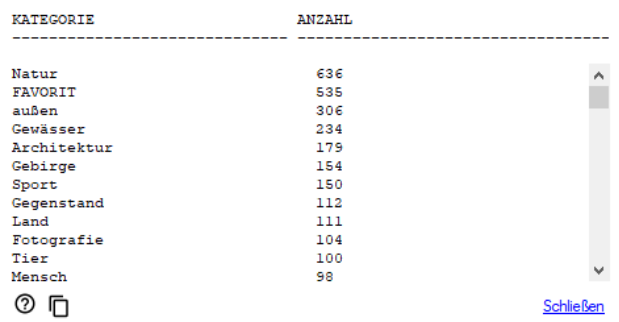

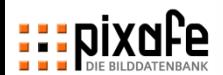

**EEE** Recherche zur Ide

Asset-ID: 62 Abschnitt

Obiekt

Objekt Objekt

Objekt

Objekt

Bild Bild

Bild

Bild

Datei

Datei

Datei

Beschriftung

Beschriftung

Beschriftung

Beschriftung

Beschriftung

Beschriftung

Beschriftung **EXIF** 

 $\Box$  markiert

**EXIF** 

**EXIF** 

Video & Audio

Attri ID-

Typ

Datu weite

vom

Auflö

Quel

Farbl

Blitz

Date

Date

Kate

Kate

Kate

abge

Ortsa

Schl Schl

Kam

Kam

Blen

lösc

Bild

**Schritt 2 – Analyse der Auditergebnisse**

Genehmigung (Approval)

Bilder und Begriffe\* können vom Audit ausgeschlossen werden, um – einmal genehmigt – das Auditergebnis nicht zu verschlechtern

- Assets können einzeln, oder alle Assets der aktuellen Selektion genehmigt werden
- Mit einem Klick kann man einzelne Bilder oder alle gefundene Assets zu einer Metrik genehmigen bzw. deren Genehmigung wieder entfernen (siehe Pfeil rechts)

*\*) Kategorien, Schlagworte und Orte können auch ohne zugeordnete Assets genehmigt werden, da sie ggf. für zukünftige Importe angelegt wurden*

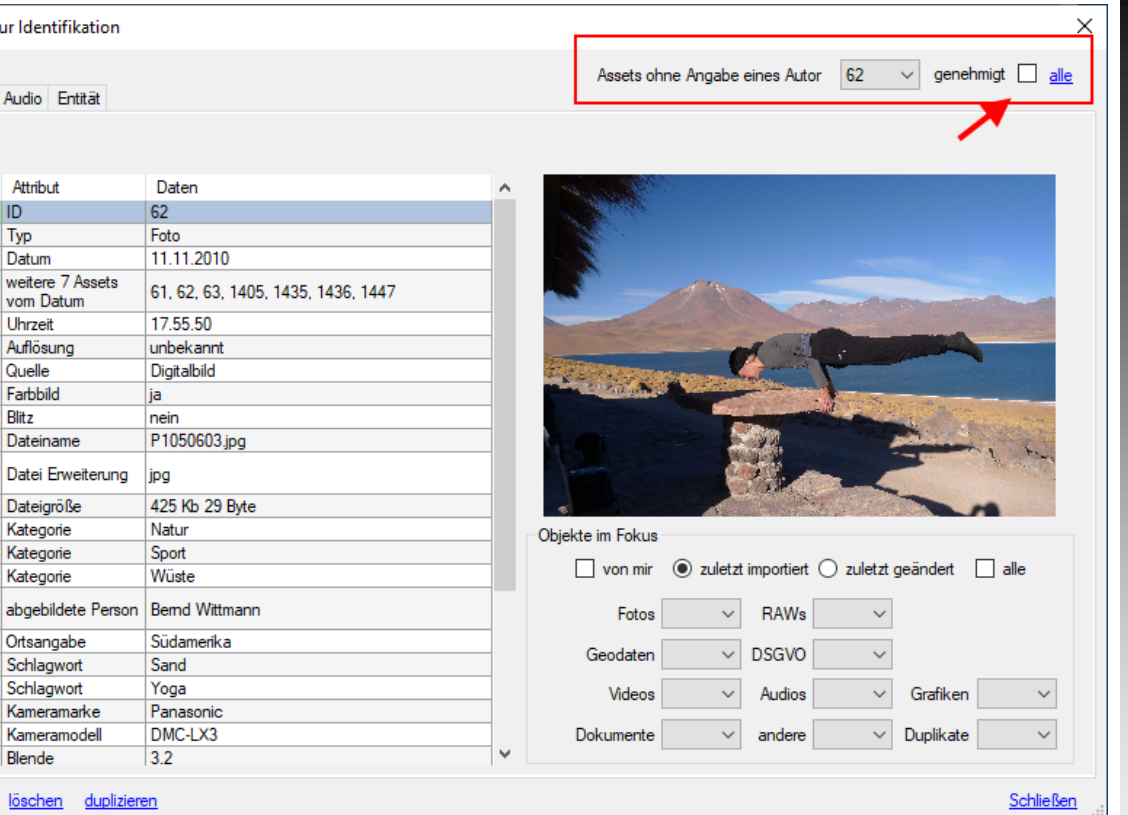

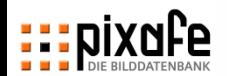

**Schritt 3 – Erzeugen von Erweiterungskategorien**

Erweiterungs-Kategorien

dienen dem Schnellzugriff auf die gefundenen Assets…

- um diese gemäß der Audit-Findings gezielt nachbearbeiten zu können
- Allgemein hilfreich zur Recherche von Bildern in bestimmten Formaten, Farbräumen, mit Personengruppen, u.s.w.
- Wird die Erzeugung von Kategorien ausgewählt, werden diese unter einem Strukturknoten im Kategorie- Baum abgelegt.
- Mit dem Kategorien-Mapping können die gefundenen Bilder mit bereits existierende Kategorien verknüpft werden

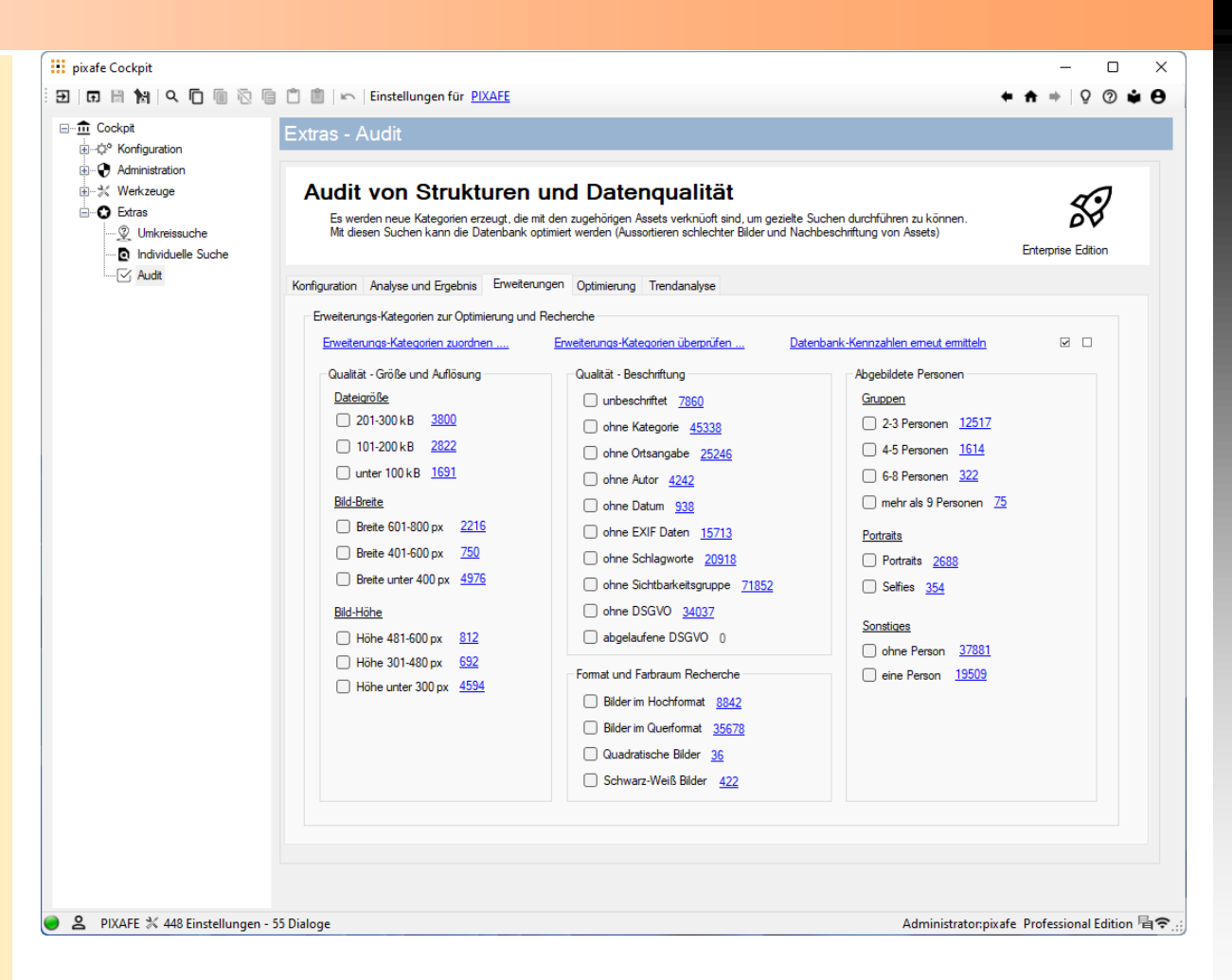

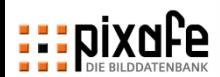

## **Beispiele für Erweiterungs-Kategorien**

- Es können zusätzliche (temporäre) Kategorien erzeugt werden, die durch integrierte SQL Abfragen bereits mit den zu erwartenden Assets verknüpft sind:
	- Datenqualität: Bilder in bestimmter Auflösung, Bildbreite oder Höhe und Dateigröße
	- Beschriftungsqualität: unbeschriftete Bilder, Bilder bei denen bestimmte Angaben fehlen
	- Formate: Hoch-, Quer- und Quadratische Bilder, Schwarz-Weiß Bilder
	- Bilder mit Personengruppen und (Selbst-)Portraits
- Ein Klick auf die Links mit der gefundenen Anzahl zeigt die entsprechenden Bilder (Assets) zur Kontrolle sofort an

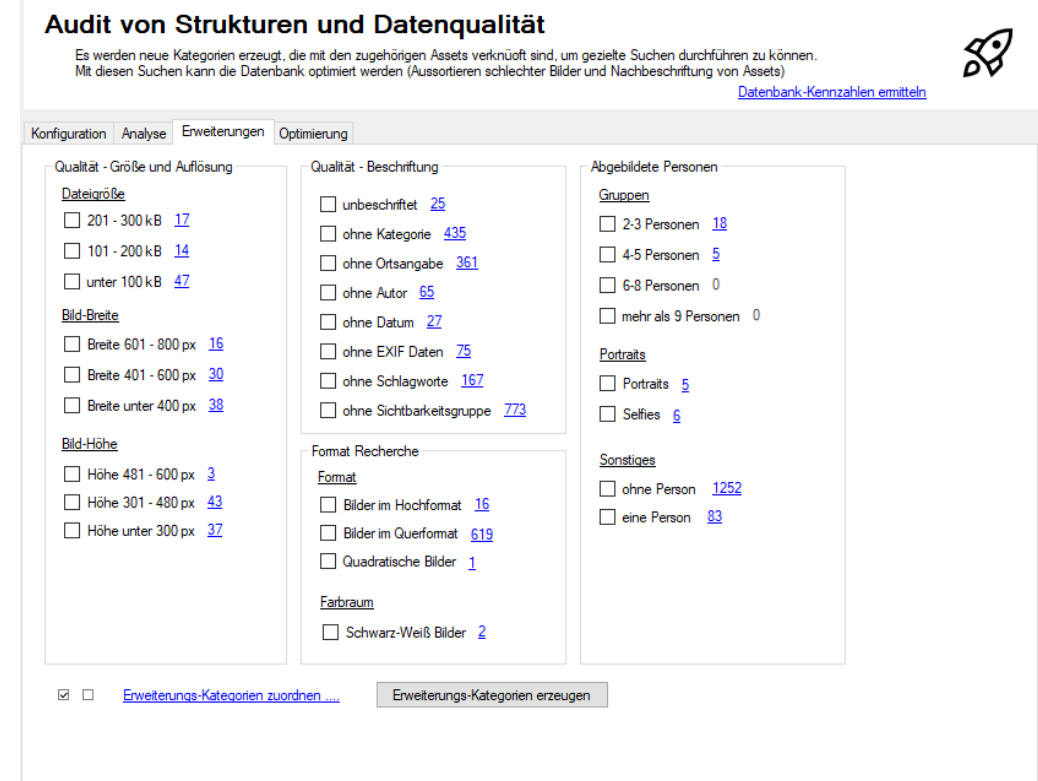

 Erweiterungs-Kategorien werden entweder unter dem aktuellen Datumsknoten angelegt – oder deren Ergebnisse zu bestehenden Kategorien hinzugefügt

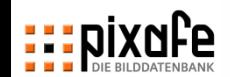

**Schritt 4 – Automatisch durchgeführte Optimierungen**

- Entfernen von überflüssigen Schlagworten, die gleichzeitig auch als Kategorien, Orte oder Personen existieren
- Entfernen von nicht referenzierten Objekten, also Personen, Autoren, Kategorien, Orte, Schlagworte, DSGVO-Einverständniserklärungen
- Bei der Datenbank Optimierung werden die erkannten Dubletten entfernt und die Datenbank-Zugriffe hinsichtlich Abfragegeschwindigkeit optimiert
- Bei der Kategorien-Optimierung werden diejenigen Kategorien mit zu geringer Selektivität in Schlagworte umgewandelt.

Somit kann immer noch danach gesucht werden, aber die Kategorien werden verschlankt

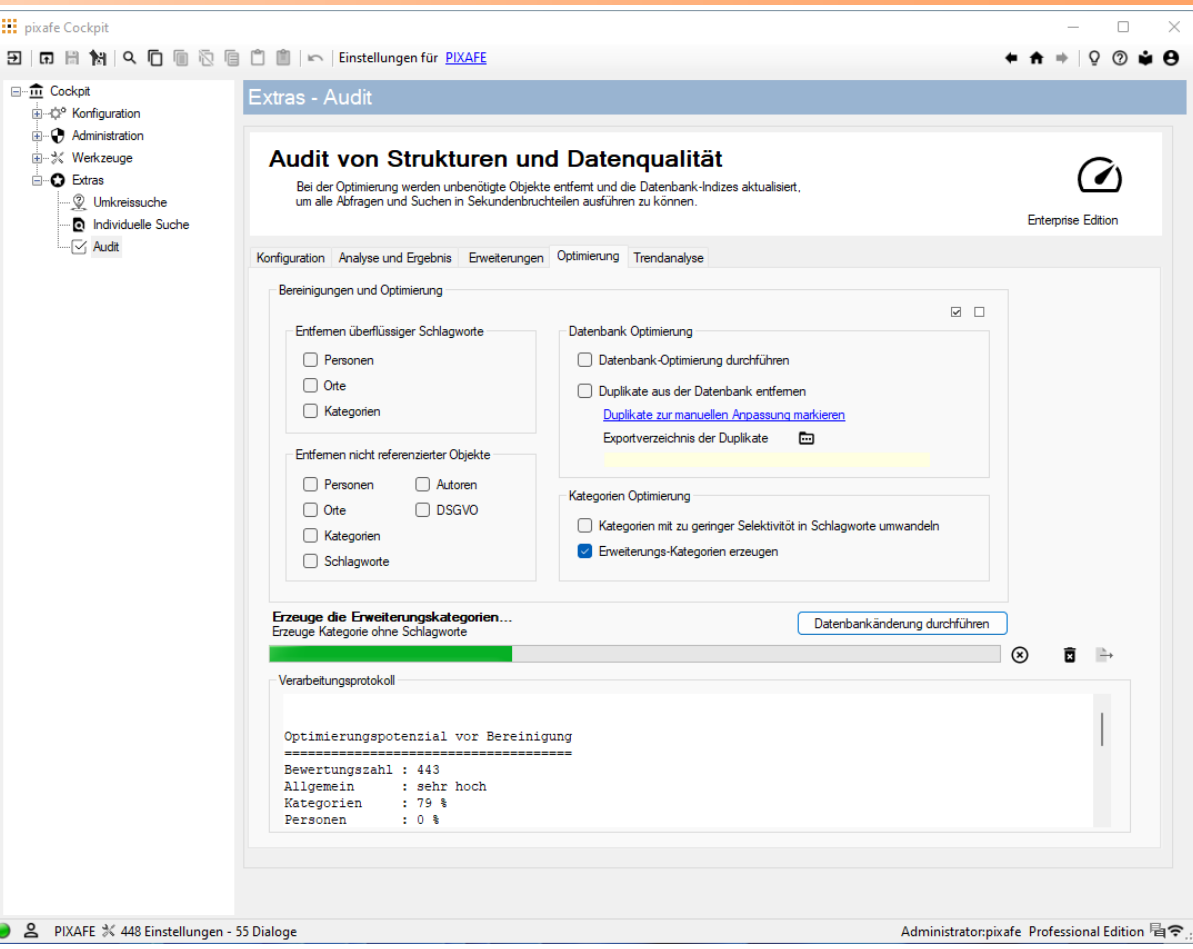

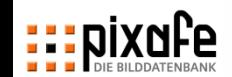

**Schritt 5 – Überprüfen des Trends der Datenqualität**

- Mittels Trendanalyse sehen Sie, ob sich die Datenqualität z.B. durch Korrekturmaßnahmen verbessert oder ggf. durch Daten-Importe oder Neuanlagen verschlechtert hat.
- Der Trend der Datenqualität steht für jeden Analyse-Bereich zur Verfügung
- Es können alle Daten oder nur die Daten in bestimmten Zeitintervallen betrachtet werden
- Eine schnelle Übersicht über den Gesamt Status zeigt die Übersicht im Cockpit

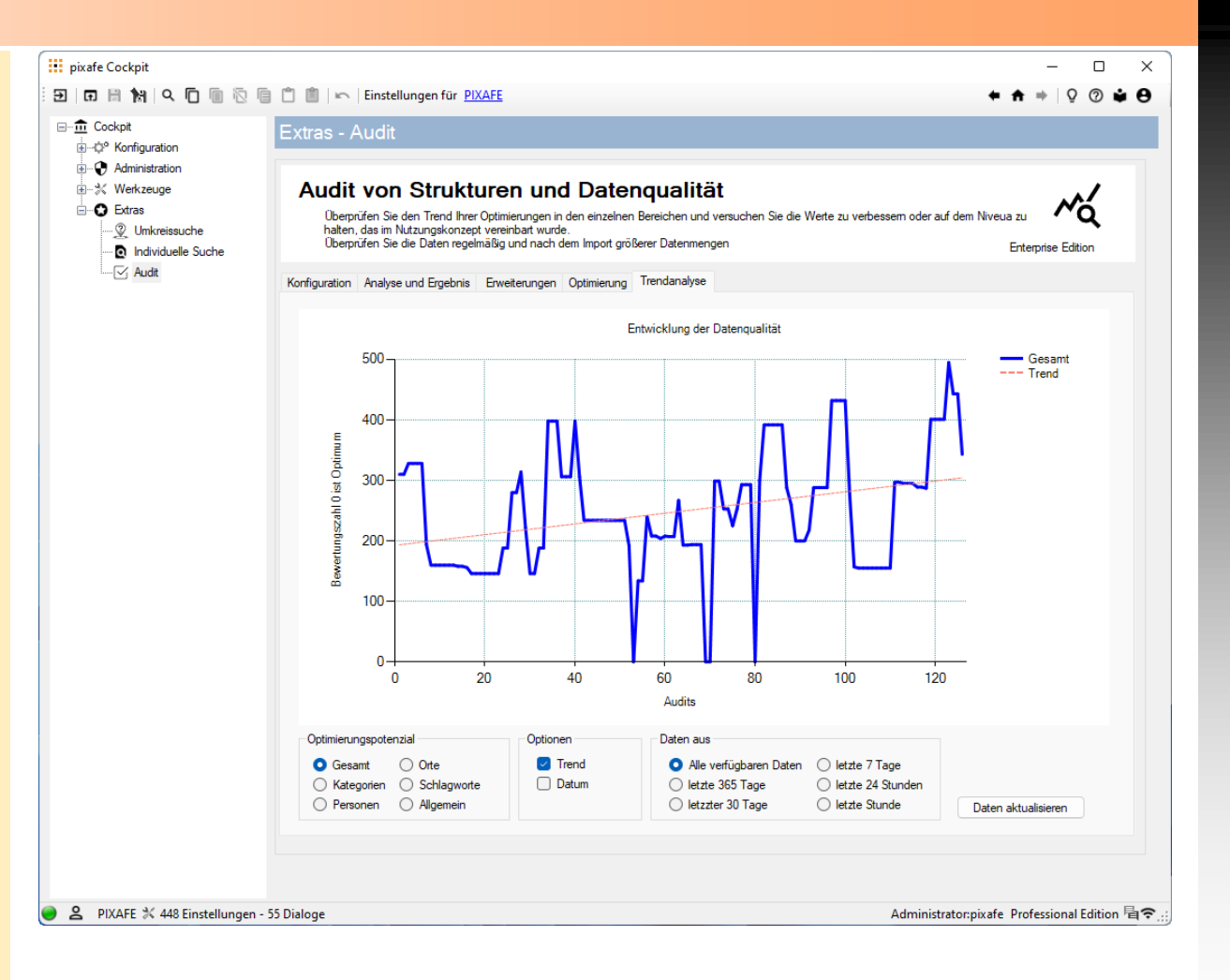

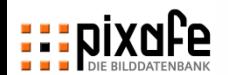

**Schritt 5 – Überprüfen des Trends der Datenqualität**

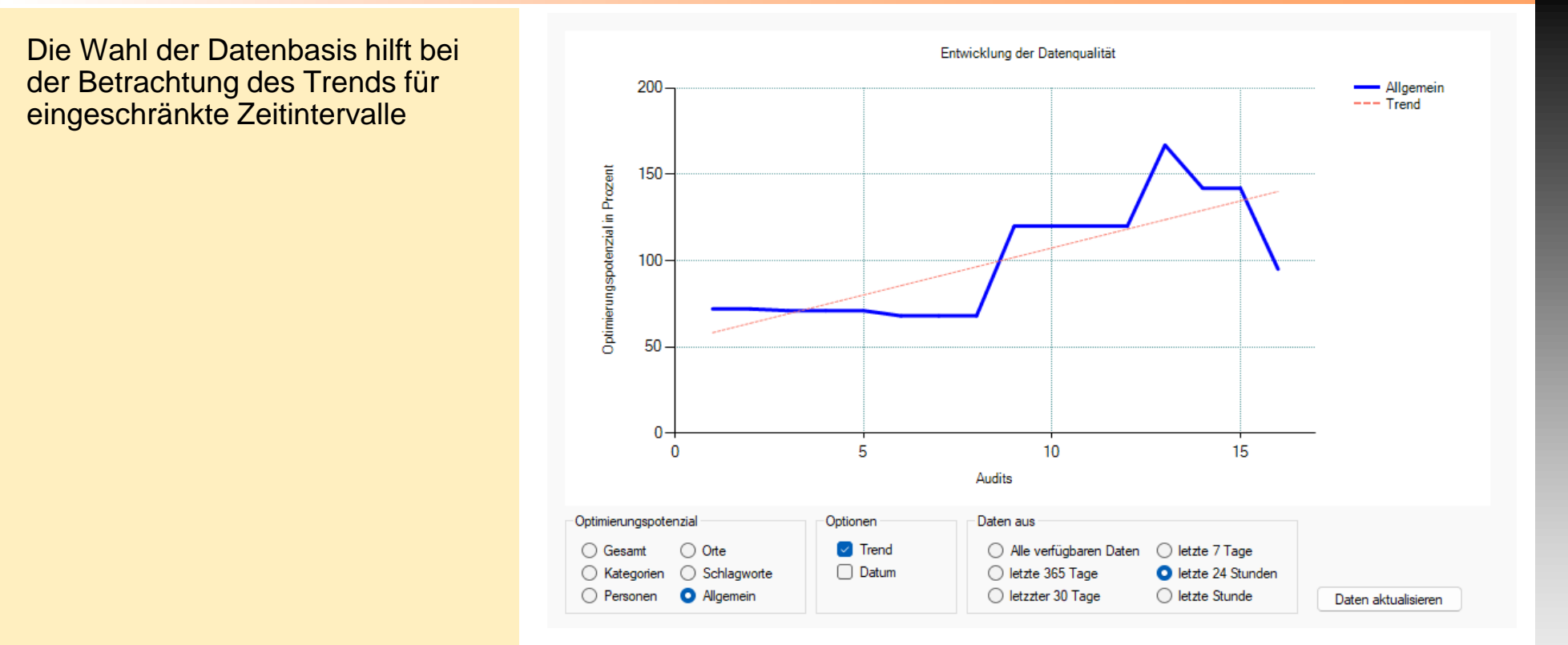

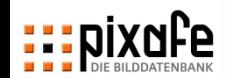

### **Datenbank Audit – Beispiel (5/5) Schritt 5 – Überprüfen des Trends der Datenqualität**

 Auf der Startseite des pixafe Cockpit hat man stets den aktuellen Trend der Daten-Änderungen im Blick

- Außerdem wird angezeigt, wer wann zuletzt ein Datenbank Audit durchgeführt hat
- Durch Klick auf **Datenqualität** gelangt man in das neue pixafe Audit

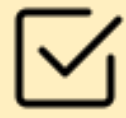

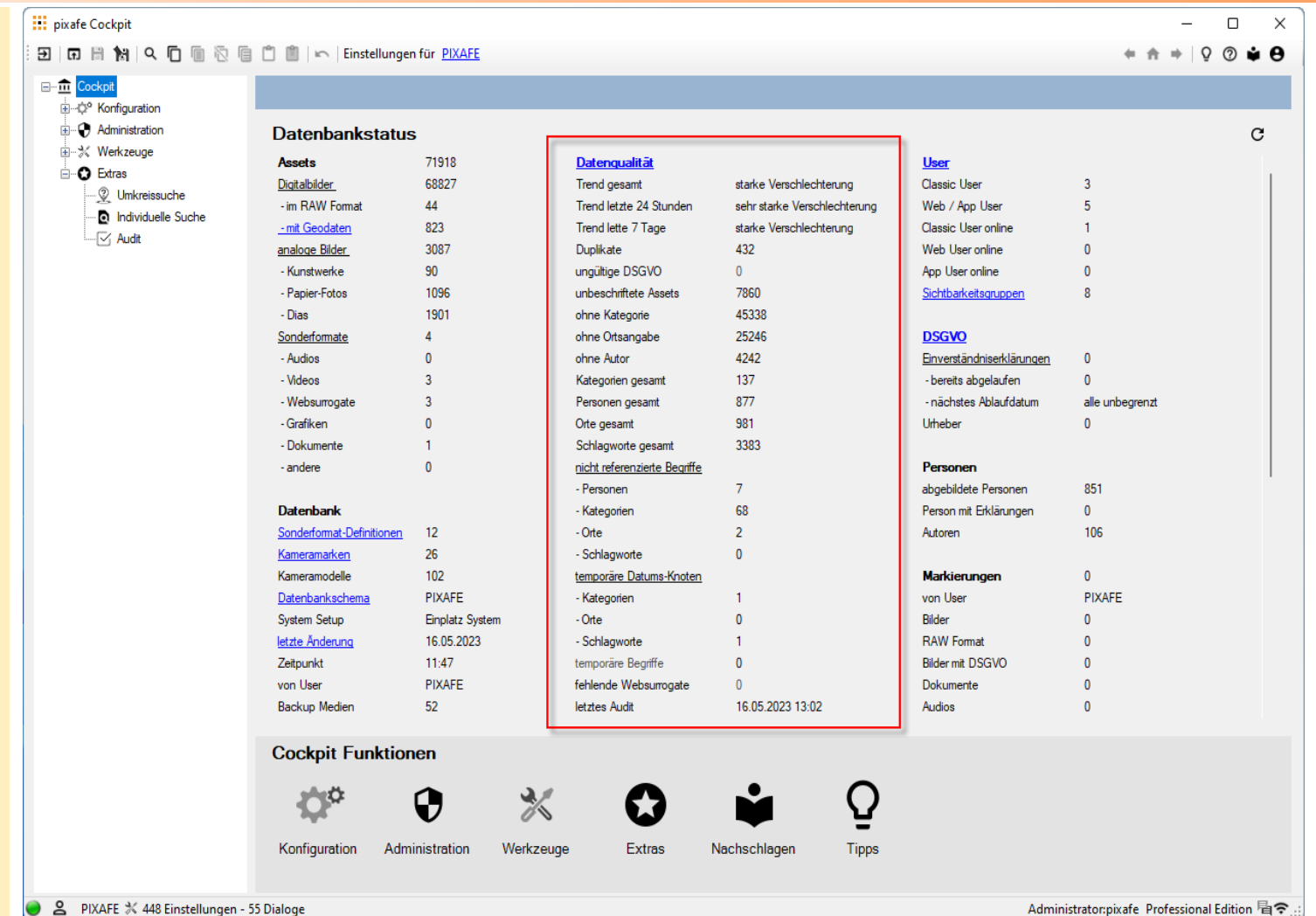

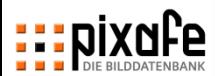

# **EDİXNÊQ1 DIE BILDERDATENBANK**

*Vielen Dank für Ihre Aufmerksamkeit!*

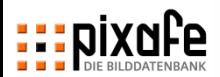

### **Beachten Sie auch die neue Webseite**

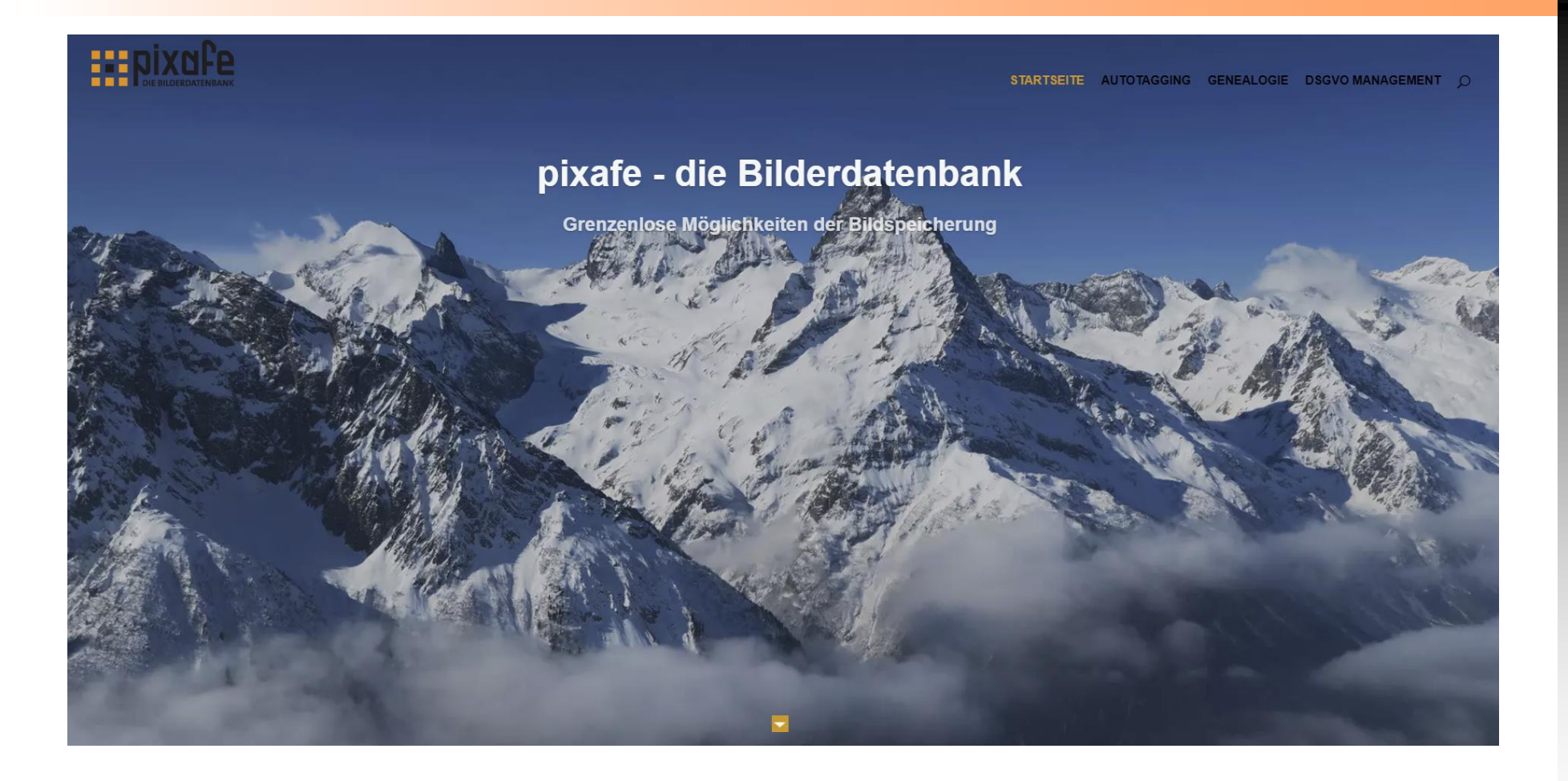

**<https://www.fotoverwaltungssoftware.de/>**

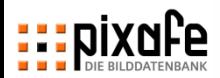

### **... und unseren youtube Kanal**

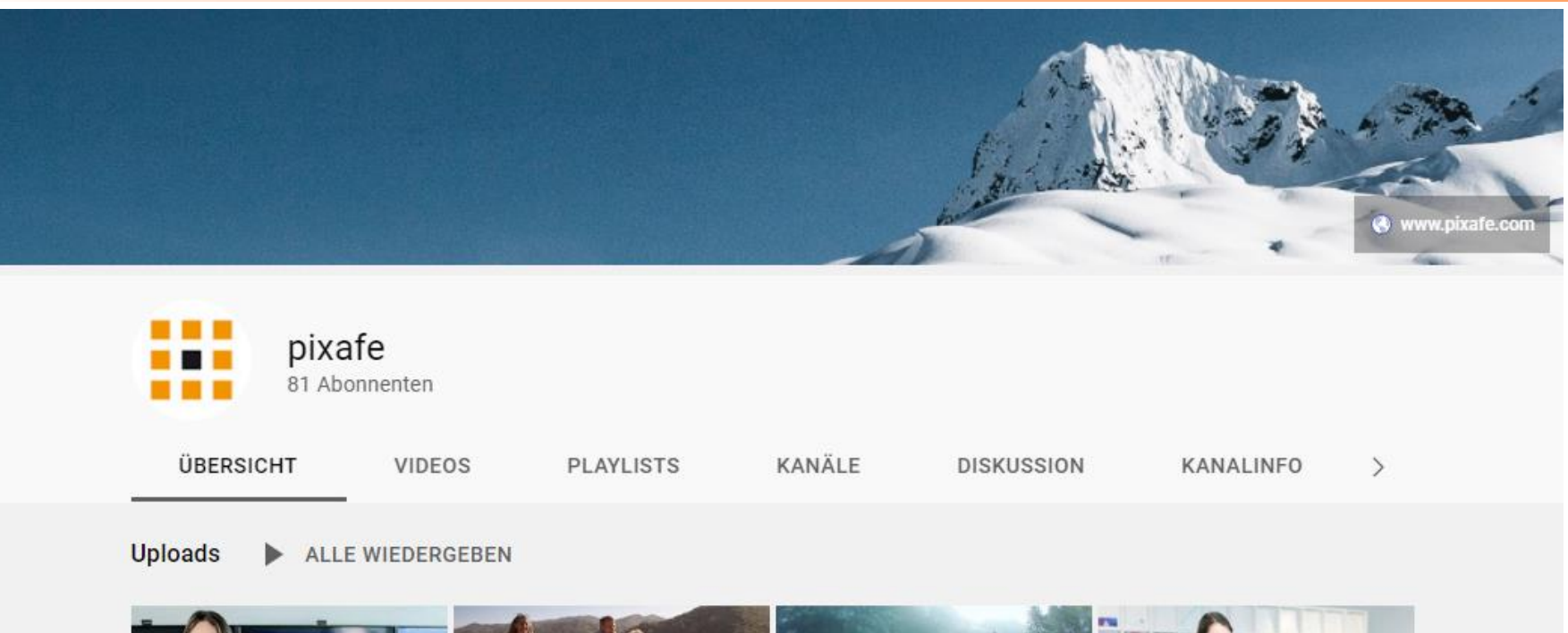

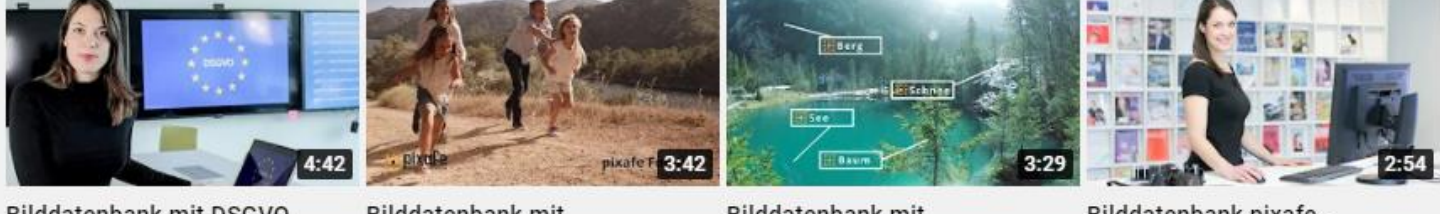

Bilddatenbank mit DSGVO Unterstützung -...

32.095 Aufrufe · vor 2 Jahren

Bilddatenbank mit Genealogie - pixafe Family... 881 Aufrufe · vor 3 Jahren

Bilddatenbank mit Autotagging - automatisch... 1265 Aufrufe · vor 3 Jahren

Bilddatenbank pixafe -Vorstellung der...

60.064 Aufrufe · vor 3 Jahren

### **<https://www.youtube.com/user/pixafe>**

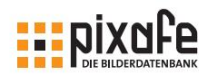

### **Broschüren und Handbuch**

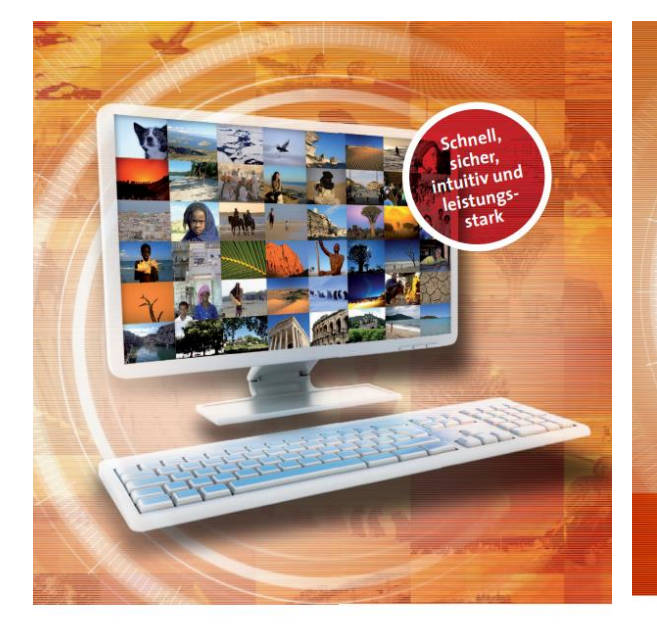

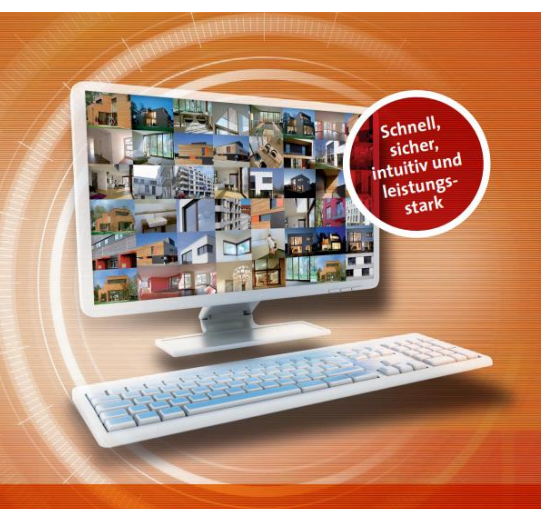

pixafe - DAS Media Asset Management System für Wohnungsbauunternehmen

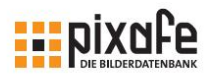

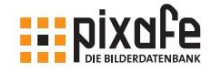

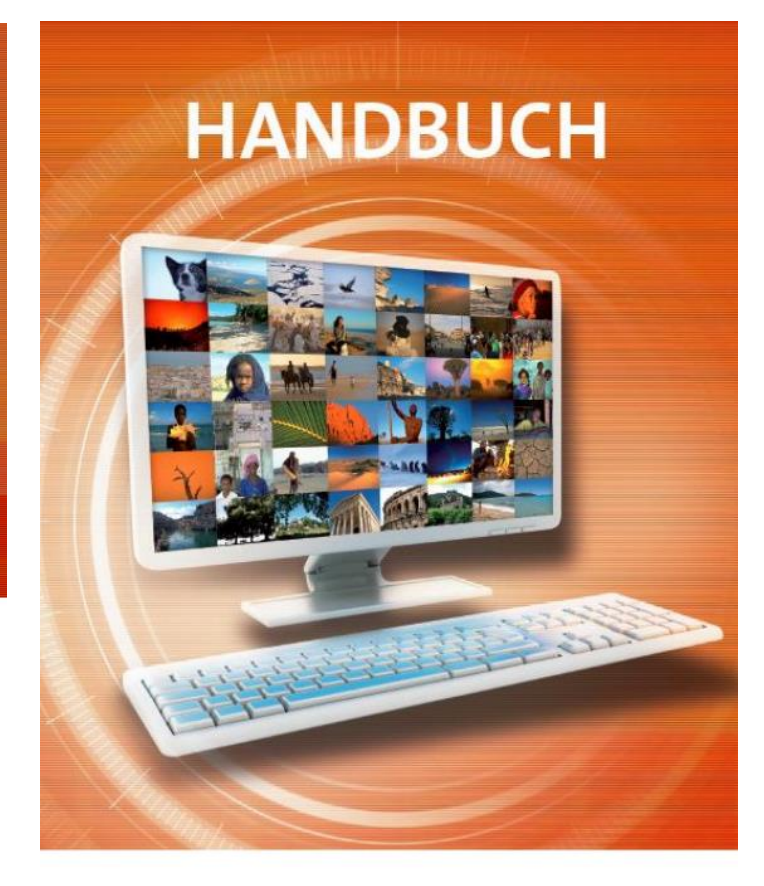

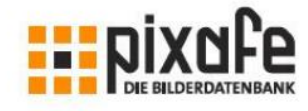

**Expose**  $\rightarrow$  **2008** Wohnungsbau

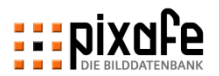

### **Bitte beachten Sie auch die Dokumentation zum Datenschutz und zu DSGVO**

### **Dokumentation**

- Produktvideo  $\rightarrow$
- Schulungsunterlagen  $\rightarrow$
- Whitepaper  $\rightarrow$
- Broschüre  $\rightarrow$

**ExpixaFe** 

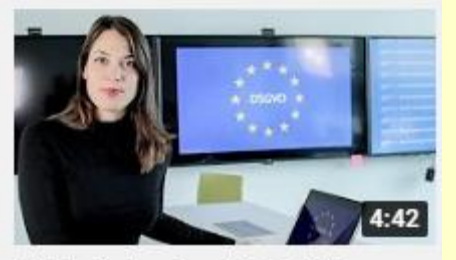

Bilddatenbank mit DSGVO Unterstützung -...

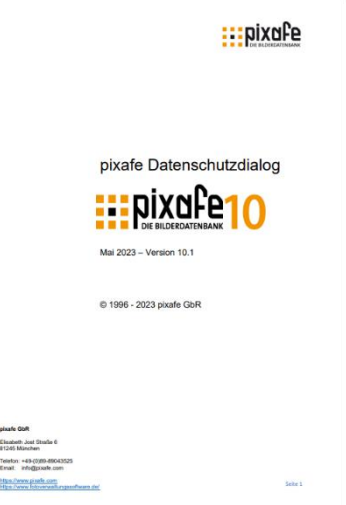

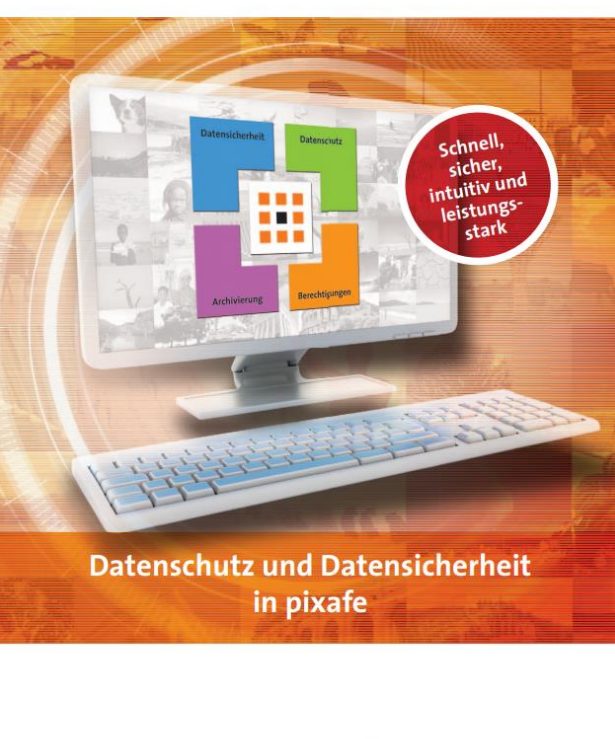

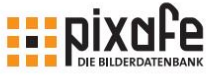

**EXAGE POI X OF PLANTER ANK** 

Schulungsunterlagen pixafe Datenschutz-Dialog (DSGVO)

29.09.2018 Seite 1

pixafe GbR München, September 2018

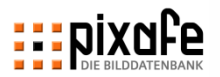

### **Das sagen unsere Kunden seit mehr als 20 Jahren: pixafe ist ...**

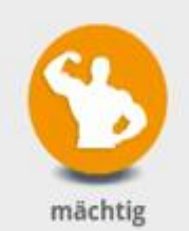

pixafe bietet viele Funktionen und mächtige Tools zur Archivierung und Recherche.

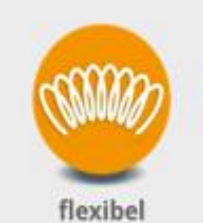

Mit pixafe können alle Dateiformate archiviert werden.

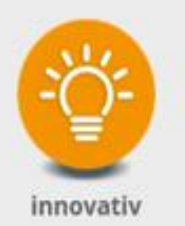

pixafe nutzt Künstliche Intelligenz zur automatischen Bilderkennung.

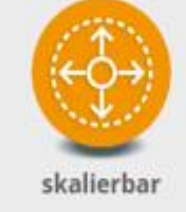

pixafe ist ausbaufähig von der Personal Edition für zuhause - bis zum Client/ Server System für Unternehmen.

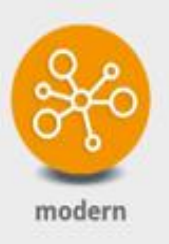

Die moderne Architektur besteht aus lose gekoppelten Komponenten.

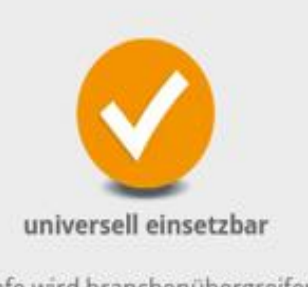

pixafe wird branchenübergreifend eingesetzt.

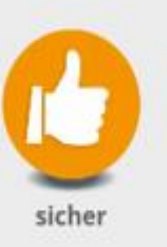

pixafe ist sicher, stabil und erprobt bei höchster Kundenzufriedenheit.

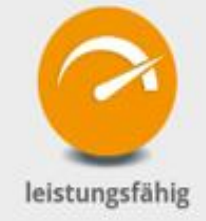

Sie können mit pixafe riesige Bildbestände archivieren.

### **Unsere Kundenstimmen ...**

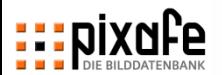

**BTZ** OSNABRÜCK

### **Beachten Sie auch die Konzepte zur Archivierung und die Nutzungskonzepte anderer Kunden**

pixafe **Bilddatenbank** 

Nutzungskonzept für die **DECHEMA** 

Bilder und Mediendaten aller drei DECHEMA-Einheiten sollen archiviert und katalogisiert werden, sodass sie schnell auffindbar sind und für die Erstellung von Internetseiten. Newslettern und Drucksachen wie z.B. Magazine. Veranstaltungsflyer, Presse- und Werbematerial sowie Berichte zur Verfügung stehen.

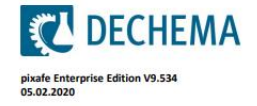

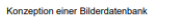

**Expixafe** 

### Zusammenfassung **Hilfsmittel für ein Bildarchiv**

### Zum Aufbau und der Pflege einer umfangreichen Bilderdatenbank reicht es nicht, die passende Software

Bei der Suche nach einem System zur Bildverwaltung stellen sich folgende Fragen:

- · Wann wird eine Bilderdatenbank benötigt?
- · Welche Aufgaben muss sie erfüllen?
- · Wie geht man sinnvoll bei der Beschriftung (Tagging) vor, damit auch andere Personen als der Archivar selbst schnell die gewünschten Bilder finden?
- . Wann verwendet man Schlagworte wann und wie werden Kategorien verwendet?
- · Wie werden große Mengen von Digitalbildern, Videos, Dias und Papierbilder sicher archiviert?

zu finden und richtig einzusetzen. Das Softwaresystem ist nur ein notwendiges, aber nicht ausreichendes

- · Was ist bei der Datensicherung (Backup) zu beachten?
- . Welche Backup-Medien eignen sich besonders gut für die Sicherung einer Bilderdatenbank?
- · Wer benötigt wozu ein Nutzungskonzept und was sind die wesentlichen Inhalte?
- . Wie kann ich mit dem System die Anforderungen zum Datenschutz erfüllen?

Der nachfolgende Artikel beantwortet die genannten Fragen und gibt mit dem Anforderungskatalog an eine Bilddatenbank Hilfestellung bei der Auswahl eines geeigneten Softwaresystems zur Bildverwaltung.

Nach mehr als 13 Jahren Erfahrung mit dem Aufbau und der kontinuierlichen konsistenten Pflege von den Bild- und Multimediadatenbanken unser Unternehmenskunden gibt es einige Ergänzungen im vorliegenden Papier: Insbesondere der Einzug der Künstlichen Intelligenz zur automatischen Beschriftung von Bildern und Videos<sup>1</sup> sowie die Integration von Genealogiefunktionen in die Datenbank sind die wesentlichen Erweiterungen, die mit Version 9 im Februar 2018 veröffentlicht und hier berücksichtigt werden. Im August 2018 wurde mit Version 9.1 die DSGVO Komponente eingeführt, die Archivare bei der Einhaltung der<br>Anforderungen der Europäischen Datenschutz-Grundverordnung ([DSGVO]) unterstützt.

Für die gute Unterstützung auch von vielen Fotografen, die wertvollen Anregungen aus der Community und die Ideen zur Weiterentwicklung des pixafe Systems möchten wir uns an dieser Stelle ganz herzlich bedanken<sup>2</sup>.

München im Sentember 2018 zu nixafe 9.1

.<br>(Alexander Ramisch)

<sup>1</sup> vgl. youtube Videos zu pixafe [VPIX], pixafe Family [VFAM] und zur automatischen Bilderkennung [VAT] <sup>2</sup> vgl. pixafe Einsatzszenarien Wohnungsbau [SHB], Erwachsenenbildung [MVHS], gemeinnützige Organisationen [NGO]

Seite: i

### Nutzungskonzept 1.0

### pixafe Mediendatenbank

### **FI DER KONTAKT FÜR IHRE ZUKUNFT**

Handwerkskammer Osnabrück maland-Grafschaft Bentheim BTZ Berufsbildungs- und Techn B12 Berussissung<br>Bramscher Straße 134 - 136 = 49088 Osnabrück<br>Telefon: 0541 6929-0 = Telefax: 0541 6929-290<br>Telefon: 0541 casabruck de = www.btz-osnabruek cosnabrueck.de = www.btz-osnab